### $\mathbb{R}$ **MINISTÈRE** DE L'ÉDUCATION **NATIONALE,** DE LA JEUNESSE **ET DES SPORTS**

Liberté Foglité Fraternite

# **ÉLÈVES DE COLLÈGE ET DE LYCÉE LES BONNES PRATIQUES NUMÉRIQUES DE L'ENSEIGNEMENT À DISTANCE**

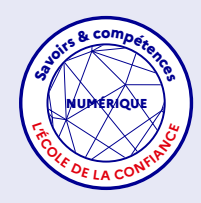

Le passage à un enseignement entièrement à distance ou en hybride implique une **adaptation importante dans la façon d'apprendre et de travailler**. Vos professeurs organisent un emploi du temps qui alterne les cours en visioconférence et le travail en autonomie. Afin de vous aider à vous organiser et de **vous accompagner au mieux,** cette fiche vous propose quelques conseils à adapter en fonction de votre situation.

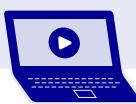

## **SE CONNECTER À L'ESPACE NUMÉRIQUE DE TRAVAIL (ENT)**

**• Connaître et vérifier dans les jours précédant la reprise son identifiant et son mot de passe**.

 Obtenir un nouveau mot de passe demande du temps

**• Se connecter avec son identifiant et son mot de passe** et non ceux de ses parents (ou de ses responsables légaux).

 Éviter de se connecter avec un autre identifiant que le sien et d'être éventuellement bloqué

**• En cas de difficulté de connexion, attendre 2 à 3 minutes** et ne pas multiplier les essais sur plusieurs appareils en même temps (un ordinateur, une tablette, un téléphone).

Ne pas surcharger l'accès à l'ENT

**• Penser à systématiquement se déconnecter**  une fois le travail terminé.

> **COMMUNIQUER AVEC LES PROFESSEURS**

**@**

**•** Envoyer des messages aux professeurs via la messagerie de mon ENT **uniquement lorsque c'est nécessaire et/ou à leur demande. • Éviter de joindre des documents dans les messages :** ils peuvent être déposés dans d'autres espaces prévus dans l'ENT (exemple : espace documentaire).

# **S'ORGANISER DANS SON TRAVAIL**

- **Anticiper :** consulter l'emploi du temps prévu dans le cadre de l'enseignement à distance et le télécharger durant les jours précédant la reprise.
- **Consulter :** prendre connaissance des consignes passées par les professeurs une à deux fois par jour (travail à faire, visioconférences prévues, etc.).
- **Enregistrer** les liens de connexion aux classes virtuelles dans un document Word ou dans les favoris du navigateur.
- **Télécharger les documents** (exemples : cours, exercices à faire) déposés par les professeurs dans l'ENT puis se déconnecter.
- Une fois le travail terminé, se reconnecter à l'ENT et le déposer à l'endroit indiqué par le professeur.

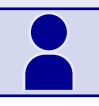

### **LORSQU'UNE VISIOCONFÉRENCE EST PRÉVUE AVEC L'UN DES PROFESSEURS**

**• Récupérer le lien de connexion** conservé avant l'heure prévue (au moins 15 à 30 minutes) sans avoir besoin de passer par l'ENT.

**• Se connecter à l'heure indiquée** et ne pas oublier de se déconnecter à la fin du cours.

**0 800 130 000** *chat* (et pas nécessairement par la caméra). **• Signaler sa présence par un message** dans le

(appel gratuit)